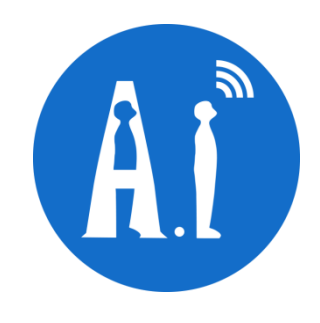

# GPRS 系列模组用户手册

版本 1.3

Ai-Thinker Inc

Copyright (c) 2017

#### 免责申明和版权公告

本文中的信息,包括供参考的 URL 地址, 如有变更, 恕不另行通知。

文档"按现状"提供,不负任何担保责任,包括对适销性、适用于特定用 途或非侵权性的任何担保,和任何提案、规格或样品在他处提到的任何担保。 本文档不负任何责任,包括使用本文档内信息产生的侵犯任何专利权行为的责 任。本文档在此未以禁止反言或其他方式授予任何知识产权使用许可,不管是 明示许可还是暗示许可。

文中提到的所有商标名称、商标和注册商标均属其各自所有者的财产,特 此声明。

#### 注 意

由于产品版本升级或其他原因,本手册内容有可能变更。深圳市安信可科 技有限公司保留在没有任何通知或者提示的情况下对本手册的内容进行修改的 权利。本手册仅作为使用指导,深圳市安信可科技有限公司尽全力在本手册中 提供准确的信息,但是深圳市安信可科技有限公司并不确保手册内容完全没有 错误,本手册中的所有陈述、信息和建议也不构成任何明示或暗示的担保。

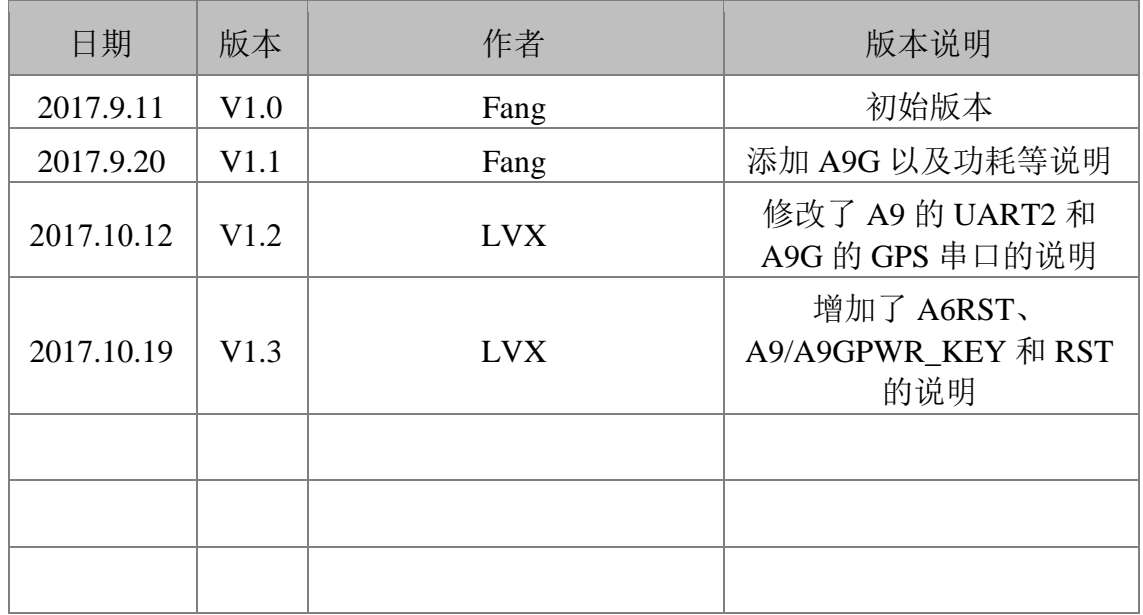

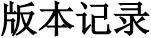

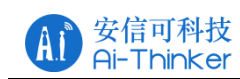

## 目录

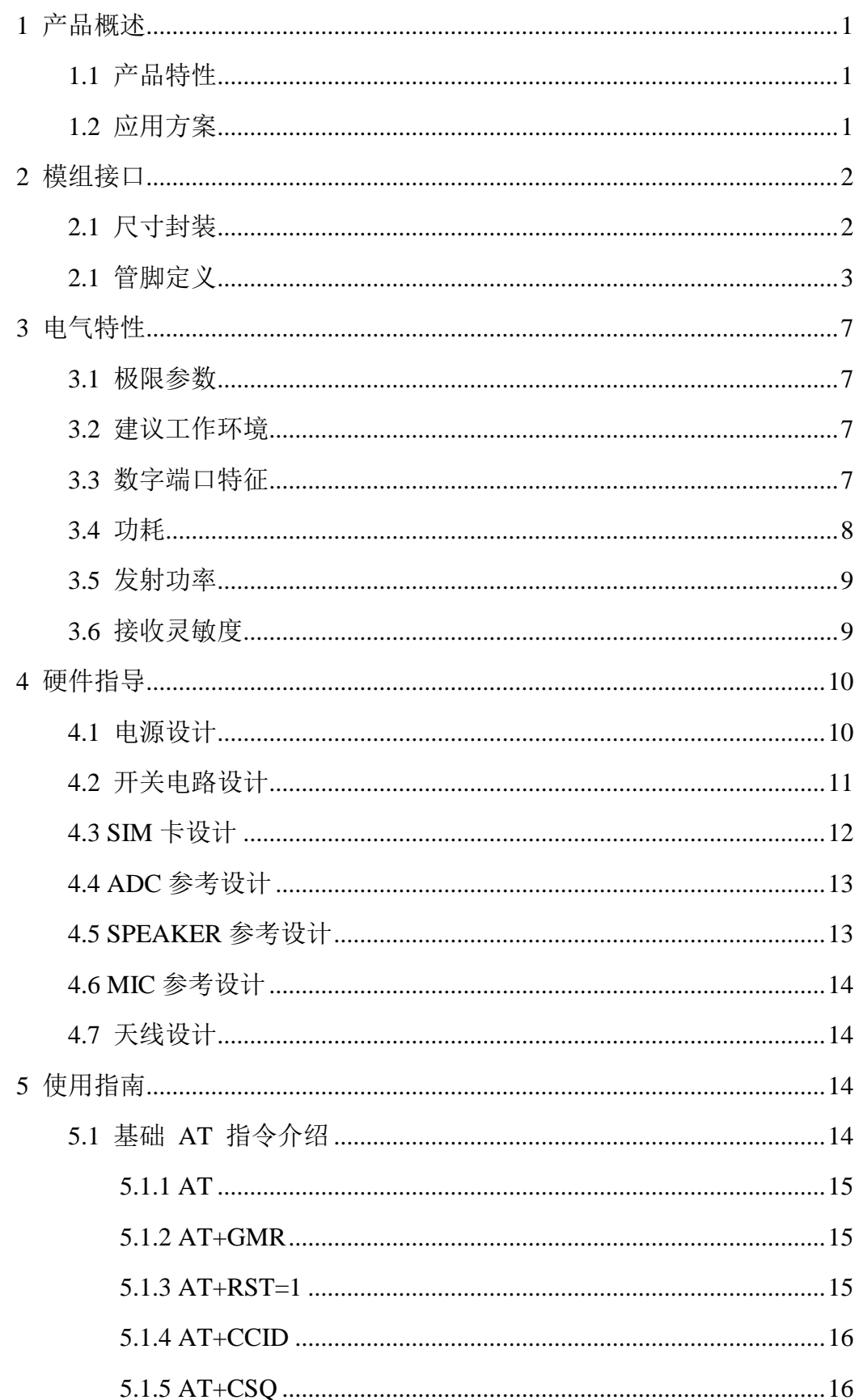

![](_page_3_Picture_0.jpeg)

![](_page_3_Picture_29.jpeg)

![](_page_4_Picture_1.jpeg)

### <span id="page-4-0"></span>**1** 产品概述

GPRS 系列模块是安信可科技最新推出的一系列简单、易用的 GPRS 数 据传输模块,提供串口转 GPRS/短信息/语音通话等信息传输功能,被广泛应用 于 物联网/车载/电力环境检测等领域。

安信可科技为客户提供完整的硬件、软件参考方案,以便缩短您的产品研 发周期,为您节省成本投入。

#### <span id="page-4-1"></span>**1.1** 产品特性

- 工作电压 3.5V-4.2V, 建议 4.0V 供电。
- 低功耗模式平均电流 2mA 以下;
- 支持 GSM/GPRS 四个频段, 包括 850/900/1800/1900Mhz;
- **•** GPRS Class 10;
- 灵敏度 <- 105;
- 支持语音通话和 SMS 短信:
- GPIO 电平在 2.8V:
- 支持 GPRS 数据业务, 最大数据速率, 下载 85.6Kbps, 上传 42.8Kbps;
	- 支持标准 GSM07.07,07.05 AT 命令及 Ai-Thinker 扩展命令;
	- A6 支持 2 个串口, 一个下载串口, 一个 AT 命令口:
	- A9 支持 3 个串口, 其中 1 个下载串口, 1 个 AT 命令口;

● A9G 支持 3 个串口, 其中 1 个下载串口, 1 个 AT 命令口, 1 个 GPS 串  $\square$ :

- AT 命令支持标准 AT 和 TCP/IP 命令接口;
- 支持数字音频和模拟音频, 支持 HR, FR, EFR, AMR 语音编码;

#### <span id="page-4-2"></span>**1.2** 应用方案

![](_page_4_Picture_326.jpeg)

![](_page_5_Picture_1.jpeg)

## <span id="page-5-0"></span>**2** 模组接口

### <span id="page-5-1"></span>**2.1** 尺寸封装

![](_page_5_Figure_4.jpeg)

![](_page_6_Picture_1.jpeg)

![](_page_6_Figure_2.jpeg)

图 2.3 A9G 管脚尺寸图

![](_page_6_Picture_262.jpeg)

![](_page_6_Picture_263.jpeg)

注:尺寸误差范围为±0.2mm

### <span id="page-6-0"></span>**2.1** 管脚定义

| 管脚号 | 管脚名    | 功能描述      |
|-----|--------|-----------|
|     | NC.    | 保留脚。      |
| 2   | NC     | 保留脚。      |
| 3   | GPIO16 | 通用 IO 引脚。 |
| 4   | GPIO15 | 通用 IO 引脚。 |

表 2.2 A6 模块管脚功能定义

Copyright © 2017 Shenzhen Ai-Thinker Technology Co., Ltd All Rights

![](_page_7_Picture_0.jpeg)

![](_page_7_Picture_391.jpeg)

![](_page_8_Picture_0.jpeg)

![](_page_8_Picture_425.jpeg)

注意: NMOS 管推荐型号: AO3400。使用 NMOS 管是因为通常 MCU 的

驱动电流无法达到 70mA。

| 管脚号            | 管脚名              | 功能描述                               |
|----------------|------------------|------------------------------------|
| $\mathbf{1}$   | I2C2_SCL         | I2C2 时钟脚。                          |
| $\overline{2}$ | I2C2_SDA         | I2C2 数据脚。                          |
| 3              | SD D3            | SD串行数据脚。                           |
| $\overline{4}$ | SD <sub>D2</sub> | SD串行数据脚。                           |
| 5              | SD D1            | SD 串行数据脚。                          |
| 6              | SD D0            | SD 串行数据脚。                          |
| $\overline{7}$ | SD_CMD           | SD 命令脚。                            |
| 8              | SD CLK           | SD 串行时钟脚。                          |
| 9              | <b>PWRKEY</b>    | 开机键, 给予该引脚低电平开机。                   |
| 10             | <b>GND</b>       | 地脚。                                |
| 11             | <b>VBAT</b>      | 接外部电源电源脚 3.5V~4.2V, 最大供电电流不低于 2A。  |
| 12             | <b>VBAT</b>      | 接外部电源电源脚 3.5V~4.2V, 最大供电电流不低于 2A。  |
| 13             | SPK P            | 扬声器接口正极。                           |
| 14             | SPK_N            | 扬声器接口负极。                           |
| 15             | ADC <sub>0</sub> | ADC0 引脚 (最大输入 1.8V)。               |
| 16             | ADC1             | ADC1 引脚(最大输入 1.8V)。                |
| 17             | <b>VUSB</b>      | USB 供电引脚(外部接5V电源)。                 |
|                |                  | 模块硬件 RESET 脚, 此脚使用的时候低电平<0.05V, 电流 |
|                |                  | 在 70mA 左右。                         |
| 18             | <b>RESET</b>     | 必须使用 NMOS 管控制;                     |
|                |                  | 该脚在正常工作的时候不能有漏电同,否则会导致模块不稳         |
|                |                  | 定,难以注册网络;                          |

表 2.3 A9 及 A9G 模块管脚功能定义

![](_page_9_Picture_0.jpeg)

![](_page_9_Picture_468.jpeg)

![](_page_10_Picture_1.jpeg)

![](_page_10_Picture_321.jpeg)

## <span id="page-10-0"></span>**3** 电气特性

### <span id="page-10-1"></span>**3.1** 极限参数

额定值 | 条件 | 值 | 单位 存储温度 -30~85 | ℃ 最大焊接温度 无铅 245 ℃ 供电电压  $V_{bat}$  1.6 V

表 3.1 最大额定值

## <span id="page-10-2"></span>**3.2** 建议工作环境

表 3.2 建议工作环境

| 工作环境 | 最小值   | 典型值 | 最大值 | 单位              |
|------|-------|-----|-----|-----------------|
| 工作温度 | $-20$ | 25  | 75  | $\rm ^{\circ}C$ |
| 存储温度 | $-30$ | 25  | 85  | °C              |
| 供电电压 | 3.5   | 4.0 | 4.2 |                 |

## <span id="page-10-3"></span>**3.3** 数字端口特征

#### 表 3.3 数字端口特性

![](_page_11_Picture_0.jpeg)

#### GPRS 系列模组用户手册 V1.3

![](_page_11_Picture_306.jpeg)

### <span id="page-11-0"></span>**3.4** 功耗

| 状态               | 基底均值 | 平均值  | 脉冲峰值           | 单<br>位       |
|------------------|------|------|----------------|--------------|
| 开机后默认状态          | 8.8  | 9.16 | 58.8           | mA           |
| GPRS 通信          | 56   |      | 213            | mA           |
| 拨打电话(未接通)        | 72   | 150  | 600            | mA           |
| 拨打电话(接通)         | 72   | 139  | 548            | mA           |
| 接听电话(未接通)        | 63   | 149  | 600            | mA           |
| 接听电话(接通)         | 63   | 114  | 420            | mA           |
| 收发短信             | 65   |      | 544            | mA           |
| 开启 GPS 增加的电流     | 39   | 43   | 46             | mA           |
| 开启 GPS+BDS 增加的电流 | 44   | 48   | 51             | mA           |
| 低功耗模式            |      | 1.46 |                | mA           |
| 关机               |      | 216  |                | uA           |
| 峰值电流             |      | 1.6  | $\overline{2}$ | $\mathsf{A}$ |

表 3.4 功耗

注 1: 基底均值表示该状态下的常态基底耗电平均值; 脉冲峰值表示该状 态下的瞬间脉冲的电流峰值;平均值表示长时间综合基底和脉冲的平均电流(- 表示由于脉冲的非周期性不能确定综合的平均值);

注 2:测试条件为 4.2V 直流电源供电;

注 3: 峰值电流条件为 GSM850 /GSM900 最大发射时隙。

![](_page_12_Picture_1.jpeg)

### <span id="page-12-0"></span>**3.5** 发射功率

表 3.5 发射功率参数 频段 | 最小值 | 最大值 GSM850  $5dBm \pm 5dB$   $33dBm \pm 2dB$ EGSM900  $5dBm \pm 5dB$   $33dBm \pm 2dB$  $DCS1800$  0dBm $\pm$ 5dB 30dBm $\pm$ 2dB  $PCS1900$   $0dBm \pm 5dB$   $30dBm \pm 2dB$ 

注意: 在 GPRS 网络 4 时隙发送模式下, 最大输出功率减小 2.5dB。该设 计符合 3GPP TS 51.010-1 中 13.16 章节所述的 GSM 规范。

### <span id="page-12-1"></span>**3.6** 接收灵敏度

表 3.6 接收灵敏度

| 频段             | 接收灵敏度            | 单位  |  |
|----------------|------------------|-----|--|
| <b>GSM850</b>  | $\langle -108.5$ | dBm |  |
| EGSM900        | $\langle -108.5$ | dBm |  |
| <b>DCS1800</b> | $\langle -108.5$ | dBm |  |
| <b>PCS1900</b> | $\lt$ -108.5     | dBm |  |

![](_page_13_Picture_1.jpeg)

## <span id="page-13-0"></span>**4** 硬件指导

### <span id="page-13-1"></span>**4.1** 电源设计

电源设计是 GSM 模块应用中最重要的环节, 为方便客户硬件设计, 提供 下列参考设计:

![](_page_13_Figure_5.jpeg)

![](_page_13_Figure_6.jpeg)

![](_page_13_Figure_7.jpeg)

图 4.2 A9 电源供电电路

![](_page_14_Picture_0.jpeg)

![](_page_14_Figure_2.jpeg)

图 4.3 A9 电池供电电路

说明: 上述 A9 两个供电电路只能二选一。

### <span id="page-14-0"></span>**4.2** 开关电路设计

开关机电路参考设计:

![](_page_14_Figure_7.jpeg)

图 4.4 开关机电路参考设计

复位电路参考设计:

![](_page_14_Figure_10.jpeg)

图 4.5 A6/A9/A9G IO 复位电路参考设计

![](_page_15_Picture_1.jpeg)

![](_page_15_Figure_2.jpeg)

图 4.6 A6/A9/A9G 复位电路参考设计

说明: 短路复位(低电平复位), 若使用单片机引脚控制复位, 则需要 70mA 以上的驱动电流。建议外接 Mos 管(如 AO3400)驱动, 可参考 A6 的复位电 路。

## <span id="page-15-0"></span>**4.3 SIM** 卡设计

![](_page_15_Figure_6.jpeg)

图 4.7 SIM 卡参考设计

说明: A6 及 A9 的 SIM 卡均模块内部电源供电。

![](_page_16_Picture_1.jpeg)

### <span id="page-16-0"></span>**4.4 ADC** 参考设计

![](_page_16_Figure_3.jpeg)

图 4.8 A9 ADC 设计参考图

说明: AT 固件中可查询两路 ADC 的值, 可选作为电源电压监测, 最大输入 1.8V,输入电阻一般在 500K 以上。

### <span id="page-16-1"></span>**4.5 SPEAKER** 参考设计

![](_page_16_Figure_7.jpeg)

图 4.9 SPEAKER 参考设计

![](_page_17_Picture_1.jpeg)

### <span id="page-17-0"></span>**4.6 MIC** 参考设计

![](_page_17_Figure_3.jpeg)

图 4.10 MIC 参考设计

## <span id="page-17-1"></span>**4.7** 天线设计

![](_page_17_Figure_6.jpeg)

图 4.11 天线参考设计

说明:射频走线均按照 50 欧姆走线。

### <span id="page-17-2"></span>**5** 使用指南

GPRS 系列模组出厂时已默认内置 AT 固件,且默认波特率为 115200。 说明: A9 和 A9G 兼容 A6 的 AT 指令集。

串口与网络调试助手下载: <http://wiki.ai-thinker.com/tools>。

### <span id="page-17-3"></span>**5.1** 基础 **AT** 指令介绍

本 章 节 仅 介 绍 常 见 AT 指令,更多指令请参考 <http://wiki.aithinker.com/gprs/docs>

![](_page_18_Picture_0.jpeg)

#### <span id="page-18-0"></span>**5.1.1 AT**

![](_page_18_Picture_140.jpeg)

#### <span id="page-18-1"></span>**5.1.2 AT+GMR**

![](_page_18_Picture_141.jpeg)

#### <span id="page-18-2"></span>**5.1.3 AT+RST=1**

![](_page_18_Picture_142.jpeg)

![](_page_19_Picture_0.jpeg)

![](_page_19_Picture_140.jpeg)

#### <span id="page-19-0"></span>**5.1.4 AT+CCID**

![](_page_19_Picture_141.jpeg)

#### <span id="page-19-1"></span>**5.1.5 AT+CSQ**

![](_page_19_Picture_142.jpeg)

## <span id="page-19-2"></span>**5.2** 使用示例

本章节讲解 GPRS 模组如何与远程服务器建立 TCP 通信。具体的操作步骤 如下:

#### 一、开机启动

启动信息如下:

Init...

![](_page_20_Picture_0.jpeg)

^CINIT: 1, 0, 0

^CINIT: 2, 32, 41891

^CINIT: 8, 2048, 1

+CIEV: service, 0

+CIEV: roam, 0

 $+CREG: 2$ 

^CINIT: 16, 0, 3276850

^CINIT: 32, 0, 0

+CTZV:17/09/15,09:06:31,+08

+CIEV: service, 1

+CIEV: roam, 0

 $+CREG: 1$ 

+CREG: 0

+CTZV:17/09/15,09:06:32,+08

+CIEV: READY

![](_page_21_Picture_0.jpeg)

#### 二、查询是否模块是否注册上网

![](_page_21_Picture_121.jpeg)

#### 三、查询信号质量

![](_page_21_Picture_122.jpeg)

#### 四、附着网络

![](_page_21_Picture_123.jpeg)

#### 五、指定 **PDP** 上下文

![](_page_21_Picture_124.jpeg)

![](_page_22_Picture_0.jpeg)

### 六、激活指定 **PDP** 上下文

![](_page_22_Picture_149.jpeg)

#### 七、连接服务器域名或 **IP**

![](_page_22_Picture_150.jpeg)

八、发送数据

![](_page_22_Picture_151.jpeg)

![](_page_23_Picture_0.jpeg)

#### 九、接收数据

#### 收到服务器发送的数据:

+CIPRCV:12,Hello, World

## 更多使用示例

<http://wiki.ai-thinker.com/gprs/examples>

![](_page_24_Picture_1.jpeg)

## <span id="page-24-0"></span>**6** 联系我们

- 官方官网: [https://www.ai-thinker.com](https://www.ai-thinker.com/)
- 开发 Wiki: [http://wiki.ai-thinker.com](http://wiki.ai-thinker.com/)
- 官方论坛: [http://bbs.ai-thinker.com](http://bbs.ai-thinker.com/)
- 样品购买: [https://anxinke.taobao.com](https://anxinke.taobao.com/)
- 商务合作: [sales@aithinker.com](mailto:sales@aithinker.com)
- 技术支持: [support@aithinker.com](mailto:support@aithinker.com)
- 公司地址 : 深圳市宝安区西乡固戍华丰工业园 C2 栋六楼

联系电话 : 0755-29162996

![](_page_24_Picture_11.jpeg)

微信公众号 **AiSmart APP** 

![](_page_24_Picture_13.jpeg)